**[刘军](https://zhiliao.h3c.com/User/other/0)** 2006-09-08 发表

#### SecPath防火墙IPsec with CA 典型配置指南

### **一、 组网需求**

防火墙建立IPSEC VPN有两种验证方法,一种是预共享密钥,一种是证书认证,在一些安全性要求较 高的一些场合,如政府、军队、公安在建立VPN时一般都推荐使用证书方式验证,下面讲述的手动方 式申请证书及建立VPN的过程。

## **二、 组网图**

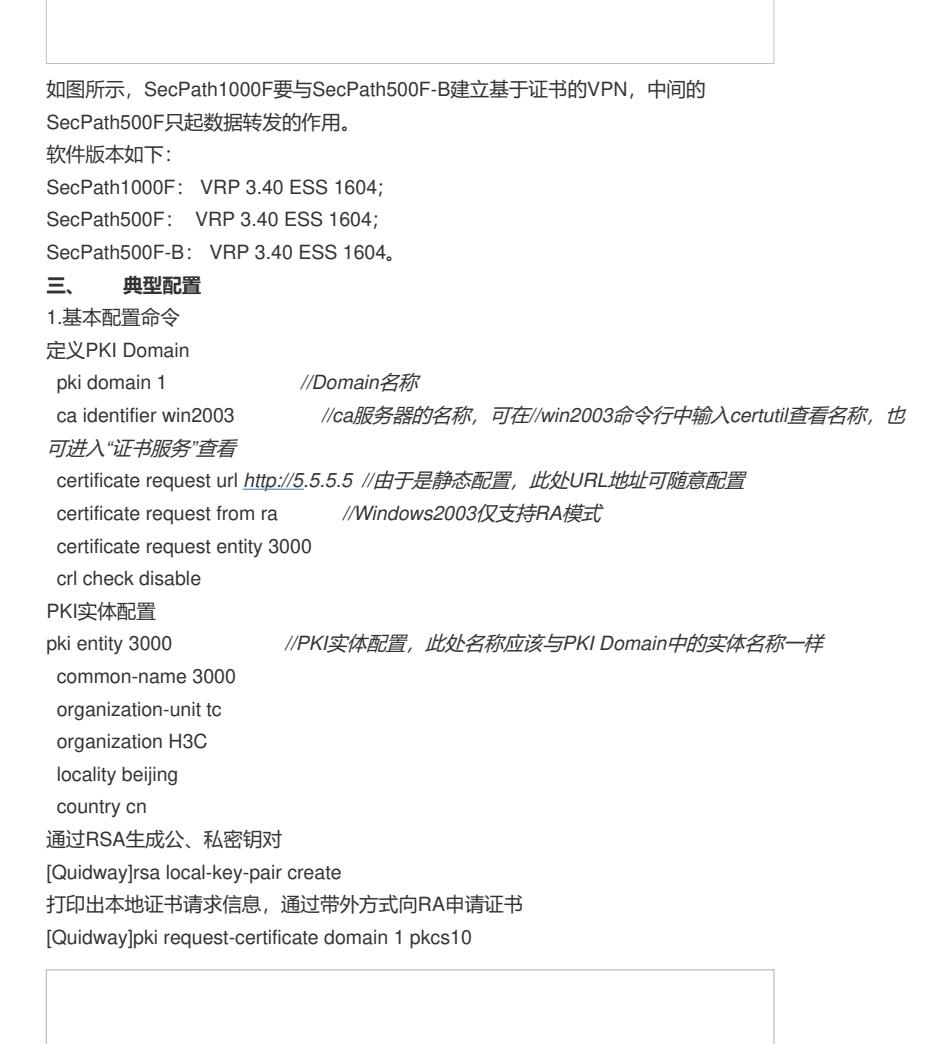

向win2003server申请证书(证书服务器的安装及使用请参照附件《证书服务器配置指南》 打开证书服务器申请主页,选择"申请一个证书"

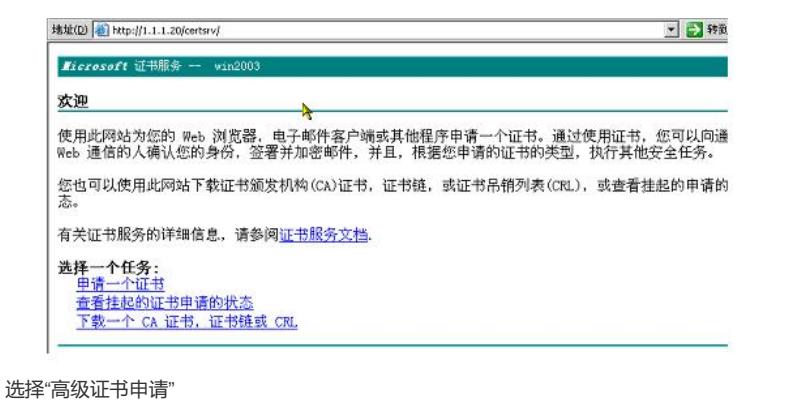

*Ricrosoft* 证书服务 -- win2003 申请一个证书 选择一个证书类型: まキー「証句关金」<br><u>Web 浏览器证书</u><br><u>电子邮件保护证书</u> 或者, 提交一个 高级证书申请。

选择使用PKCS#10文件提交证书申请

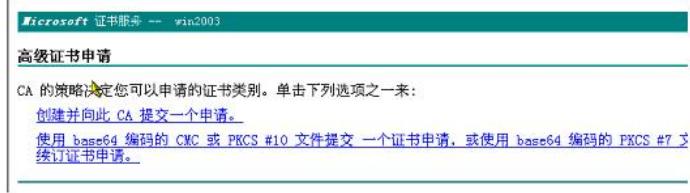

将路由器中本地证书请求信息粘贴到表格中,点击提交

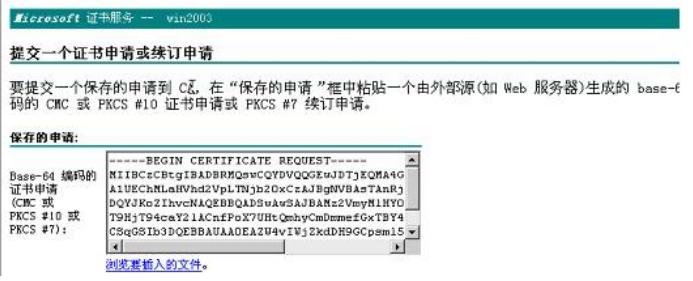

完成证书申请后,可以看到如下信息。

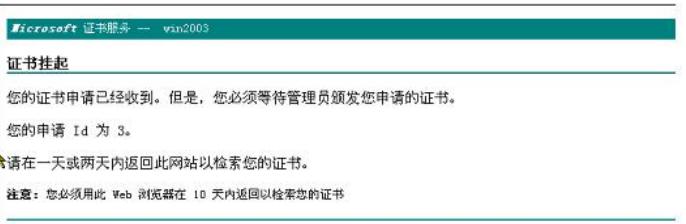

当证书服务器管理员颁发证书后,回到主页点击"查看挂起…"获取实体证书,点击"下载一个CA…"获取 CA证书

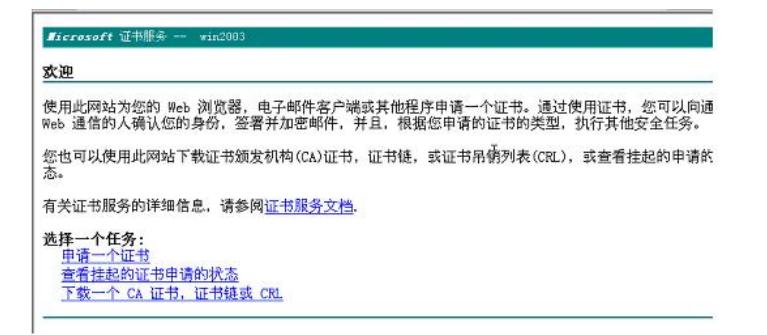

将CA和实体证书通过FTP上载到路由器的FLASH中,用import-certificate引入证书

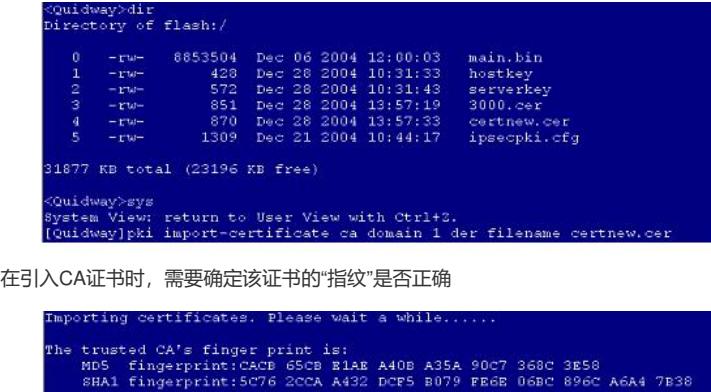

the finger print correct?  $(Y/W)$ : y <sup>1</sup><br>
28 16:55:08:805 2004 Quidway PRI/S/Verify\_CA\_Root\_Cert:CA root certi<br>
the domain 1 is trusted......<br>
28 16:55:16:640 2004 Quidway PRI/S/Update\_CA\_Cert:Update CA certific<br>
Domain 1 successfully.<br>
Nexel<br>
Nexel<br>
Nexel<br>
N .<br>16:55:16:770 2004 Quidway PKI/5/Import\_CA\_Cert:Import CA certific<br>main 1 successfully.

正确引入实体证书后,会有相应提示信息

import-certificate local domain 1 der filename 3000.certificates. Please wait a while......<br>:20:818 2004 Quidway PRI/5/Verify\_Cert:Verify certificate CN:<br>:20:818 2004 Quidway PRI/5/Verify\_Cert:Verify certificate CN:<br>-3com, ig ce<br>16:5

### 最终配置

路由器SecPath500-B的最终配置 500F-B>dis cu # sysname 500F-B # ike local-name 500f # firewall packet-filter enable firewall packet-filter default permit # firewall statistic system enable # pki entity 2000 common-name 2000 organization-unit tc organization h3c locality beijing country CN # pki domain 1 ca identifier ts-sec certificate request url http://5.5.5.1 certificate request from ra certificate request entity 2000 crl check disable # radius scheme system # domain system # ike proposal 1 authentication-method rsa-signature # ike peer 1000f exchange-mode aggressive id-type name remote-name 1000f nat traversal certificate domain 1

```
#
ike peer 100f
#
ipsec proposal p1
#
ipsec policy test 1 isakmp
security acl 3000
ike-peer 1000f
proposal p1
#
acl number 3000
rule 0 permit ip source 2.2.2.0 0.0.0.255 destination 3.3.3.0 0.0.0.255
#
interface Aux0
async mode flow
#
interface GigabitEthernet0/0
loopback
ip address 2.2.2.1 255.255.255.0
#
interface GigabitEthernet0/1
#
interface GigabitEthernet1/0
ip address 1.1.1.1 255.255.255.0
ipsec policy test
#
interface GigabitEthernet1/1
#
interface Encrypt2/0
#
interface NULL0
#
firewall zone local
set priority 100
#
firewall zone trust
add interface GigabitEthernet0/0
add interface GigabitEthernet1/0
set priority 85
#
firewall zone untrust
set priority 5
#
firewall zone DMZ
set priority 50
#
firewall interzone local trust
#
firewall interzone local untrust
#
firewall interzone local DMZ
#
firewall interzone trust untrust
#
firewall interzone trust DMZ
#
firewall interzone DMZ untrust
#
ip route-static 3.3.3.0 255.255.255.0 1.1.1.2 preference 60
ip route-static 4.4.4.0 255.255.255.0 1.1.1.2 preference 60
#
user-interface con 0
user-interface aux 0
user-interface vty 0 4
```
authentication-mode none user privilege level 3 # return <500f> 防火墙 SecPath1000F的最终配置 <1000f>dis cu # sysname 1000f # ike local-name 1000f # firewall packet-filter enable firewall packet-filter default permit # firewall statistic system enable # qos carl 1 dscp 16 qos carl 2 dscp 16 qos carl 3 mac 0000-1111-2222 qos carl 4 precedence 0 qos carl 5 precedence 2 # firewall blacklist enable firewall blacklist 10.1.1.123 # pki entity 3000 common-name 3000 organization-unit tc organization h3c locality beijing country cn # pki domain 1 ca identifier ts-sec certificate request url http://5.5.5.5 certificate request from ra certificate request entity 3000 crl check disable # radius scheme system # domain system # local-user aaa password simple aaaaaa service-type telnet level 3 local-user ftp password simple ftp service-type ftp # ike proposal 1 authentication-method rsa-signature # ike peer 500f exchange-mode aggressive id-type name remote-name 500f remote-address 1.1.1.1 nat traversal certificate domain 1 # ike peer test

```
#
ipsec proposal p1
#
ipsec policy test 1 isakmp
security acl 3000
ike-peer 500f
proposal p1
#
acl number 3000
rule 0 permit ip source 3.3.3.0 0.0.0.255 destination 2.2.2.0 0.0.0.255
#
interface Aux0
async mode flow
#
interface GigabitEthernet0/0
ip address 3.3.3.1 255.255.255.0
qos gts acl 3000 cir 150000 cbs 75000 ebs 0 queue-length 50
#
interface GigabitEthernet0/1
ip address 4.4.4.2 255.255.255.0
ipsec policy test
#
interface GigabitEthernet1/0
shutdown
ip address 55.1.1.1 255.255.255.0
qos gts any cir 50000000 cbs 75000000 ebs 0 queue-length 50
#
interface GigabitEthernet1/1
#
interface Encrypt2/0
#
interface NULL0
#
firewall zone local
set priority 100
#
firewall zone trust
add interface GigabitEthernet0/0
add interface GigabitEthernet0/1
add interface GigabitEthernet1/0
set priority 85
#
firewall zone untrust
set priority 5
#
firewall zone DMZ
set priority 50
#
firewall interzone local trust
#
firewall interzone local untrust
#
firewall interzone local DMZ
#
firewall interzone trust untrust
#
firewall interzone trust DMZ
#
firewall interzone DMZ untrust
#
FTP server enable
#
ip route-static 1.1.1.0 255.255.255.0 4.4.4.1 preference 60
ip route-static 2.2.2.0 255.255.255.0 4.4.4.1 preference 60
```
# user-interface con 0 user-interface aux 0 user-interface vty 0 undo shell user-interface vty 1 4 # return <1000f> 防火墙SecPath500F的最终配置 <mid-500>dis cu # sysname mid-500 # firewall packet-filter enable firewall packet-filter default permit # firewall statistic system enable # radius scheme system # domain system # acl number 2000 rule 0 permit source 4.4.4.0 0.0.0.255 # interface Aux0 async mode flow # interface GigabitEthernet0/0 ip address 1.1.1.2 255.255.255.0 # interface GigabitEthernet0/1 # interface GigabitEthernet1/0 ip address 4.4.4.1 255.255.255.0 # interface GigabitEthernet1/1 # interface Encrypt2/0 # interface NULL0 # firewall zone local set priority 100 # firewall zone trust add interface GigabitEthernet0/0 add interface GigabitEthernet1/0 set priority 85 # firewall zone untrust set priority 5 # firewall zone DMZ set priority 50 # firewall interzone local trust # firewall interzone local untrust

#

#

firewall interzone local DMZ

firewall interzone trust untrust

#

firewall interzone trust DMZ #

firewall interzone DMZ untrust #

user-interface con 0 user-interface aux 0 user-interface vty 0 4 authentication-mode none user privilege level 3 #

return

# **四、配置关键点**

IKE配置时要要用RSA签名 ike proposal 1 authentication-method rsa-signature 配置IKE PEER时要采用申请的domain的证书 certificate domain 1